# **Памятка по установке мобильного приложения «Родительский контроль»**

#### **Мобильное приложение «Родительский контроль».**

Для безопасного использования ребенком мобильного устройства необходимо использовать мобильное приложение «Родительский контроль». С помощью данного приложения ребенок будет открывать только подходящие по возрасту сайты и приложения.

Приложение выполняет:

- Контроль интернет-сайтов.
- Контроль приложений и времени.
- Игровой формат и простые настройки.
- Определение местоположения.
- Сообщение ребенку.

#### **Дети видят только безопасные сайты.**

Дети могут свободно исследовать онлайн-мир без опасения открыть сайт с неприемлемым содержанием.

11лощадки с азартными играми, порнографические сайты и другие нежелательные ресурсы автоматически блокируются.

Выбор режима мониторинга и получение отчетов о посещаемых детьми сайтов.

### **Вы знаете, какие приложения открывают дети и сколько времени тратят на игры.**

11омогайте детям выбрать «хорошие» приложения и грамотно распределять время между учебой и играми.

Неприемлемые приложения автоматически блокируются в соответствии с возрастными категориями Google Play, App Store или Microsoft Store.

Устанавливайте максимальную продолжительность «игрового» времени вечером и по выходным, а в учебные и ночные часы разрешайте запуск только необходимых приложений.

### **Дети получают подсказки в игровой форме.**

Дети получают понятные тактичные подсказки, объясняющие в игровой форме, что происходит и почему.

Ребенок может в любой момент проверить, сколько времени осталось на игры и какую активность родители видят на его устройстве.

Дети всегда могут запросить у вас разрешение на доступ к приложению или сайту прямо из окна блокировки на устройстве.

### **Вы спокойны, потому что дети всегда в поле зрении.**

Вы всегда знаете, где находится ваш ребенок.

Вы можете отслеживать местоположение ребенка в онлайн-режиме со своего мобильного устройства или компьютера.

Ваше важное сообщение дети никогда не пропустят, потому что оно будет автоматически выведено на экран «детского» планшета или смартфона.

## Инструкция по установке мобильного приложения «Родительский контроль» для операционной системы Android.

1. Открываем магазин приложений - Play Market.

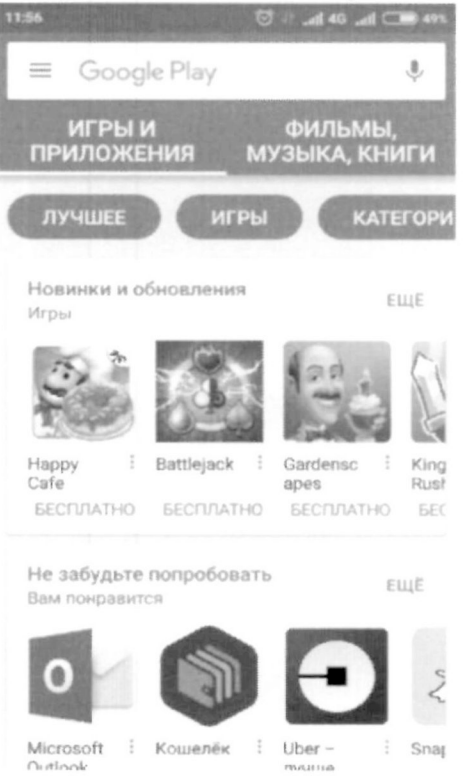

2. В строке поиска, вводим «Родительский контроль». 11:56

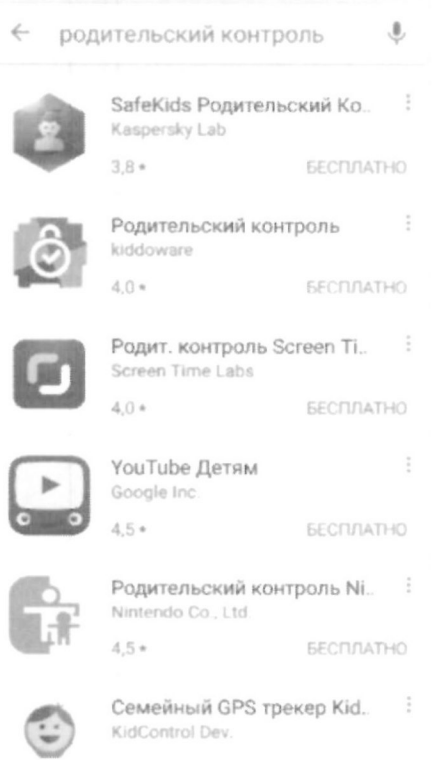

3. Изучаем рейтинг, отзывы и выбираем приложение.

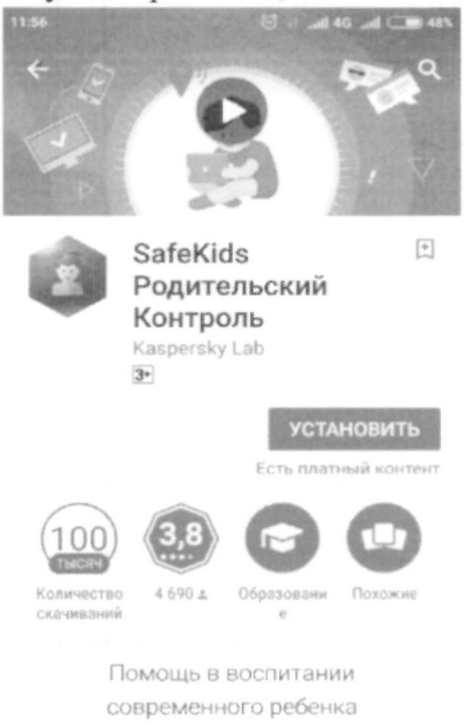

ЧИТАТЬ ДАЛЬШЕ

4. Устанавливаем, следуя инструкциям на экране мобильного устройства.

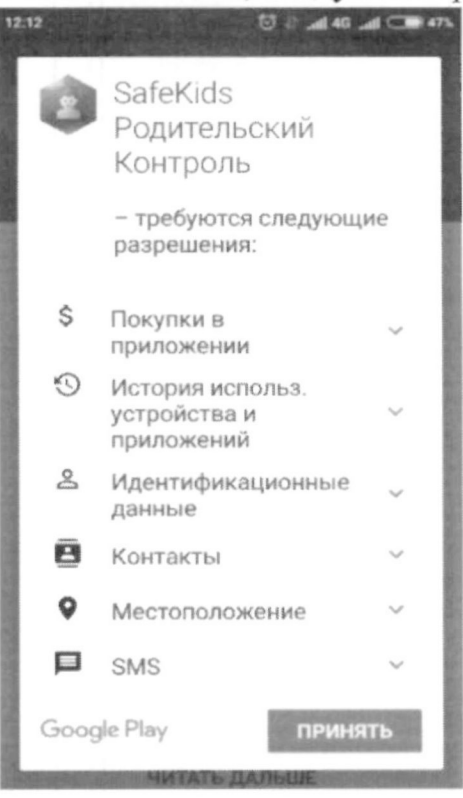